## Esercitazione n. 9

## Tema da sviluppare

Disegnare in AutoCAD in 3D la sedia riportata sotto, con le dimensioni ed i tipi di superficie indicati in figura. Inoltre: a) utilizzare LAYER di diverso colore per le diverse parti della sedia;

b) predisporre una stampa con diverse viste, utilizzando uno dei LAYOUT definiti nell'Esercitazione n. 7.<br>402.8

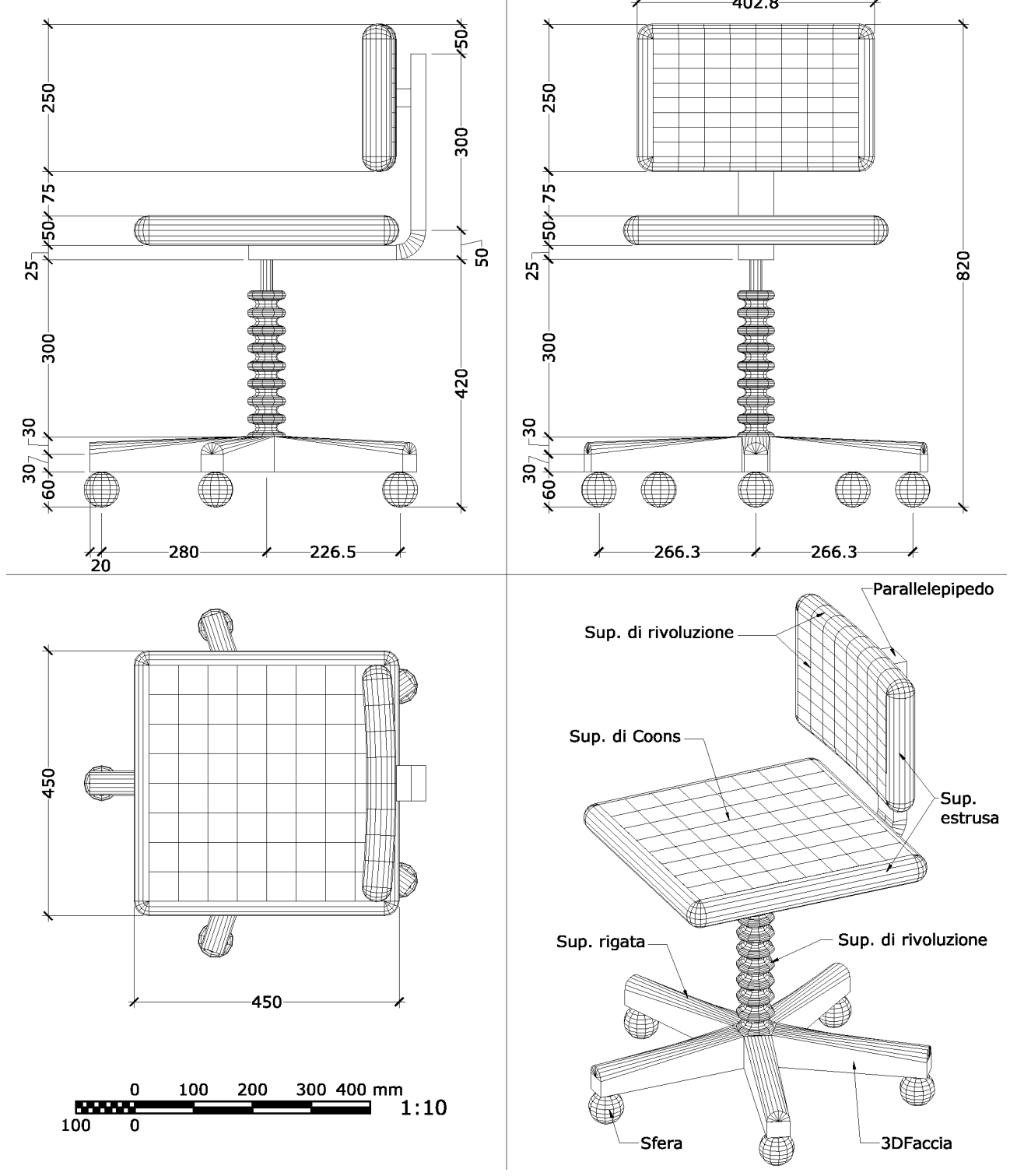

## Modalità di consegna

Salvare il disegno in un file denominato es09-cognome-nome.dwg e consegnarlo al docente in aula copiandolo nella cartella di rete oppure via e-mail all'indirizzo fmgagliano@gmail.com. La consegna dovrà avvenire entro la data della prossima lezione.